## Keyboard Shortcuts

Keyboard shortcuts, or hotkeys, provide quick access to the features of Nuke. The following tables show these keystrokes.

#### **Conventions**

The following conventions apply to instructions for mouse-clicks and key presses.

- LMB means click or press the left mouse button.
- MMB means click or press the middle mouse button
- RMB means click or press the right mouse button.
- When you see the word "drag" after a mouse button abbreviation (i.e., **"MMB drag"**), this tells you to press and hold the mouse button while dragging the mouse pointer.
- Keystroke combinations with the **Ctrl**, **Alt**, and **Shift** keys tell you to press and hold the key and then type the specified letter.

For example, "Press **Ctrl+S**" means hold down the **Ctrl** key, press **S**, and then release both keys.

NOTE: On Mac, replace the **Ctrl** key with the **Cmd** key.

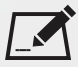

NOTE: Keystrokes in the tables appear in upper case, but you do not type them as upper case. If the **Shift+**modifier does not appear before the letter, just press the letter key alone.

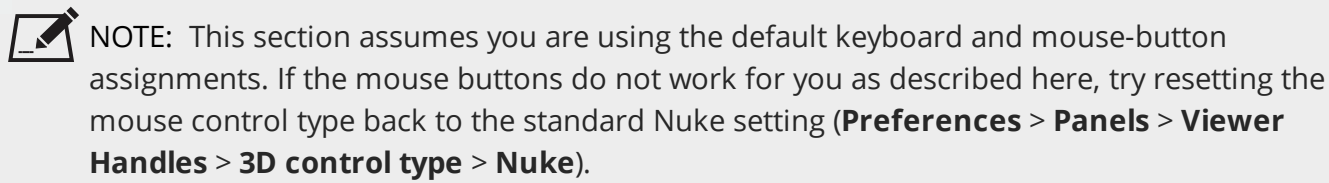

## Global

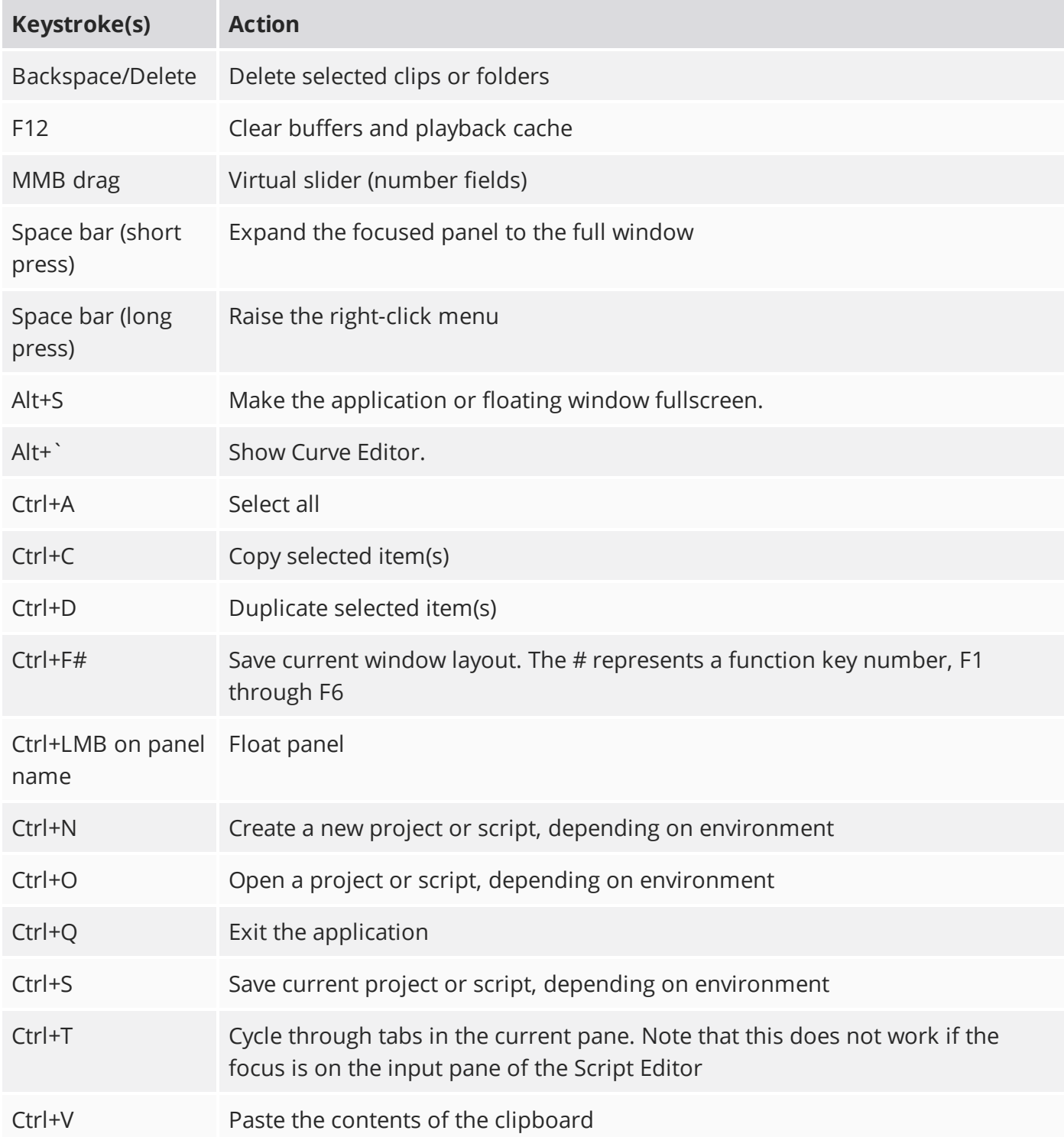

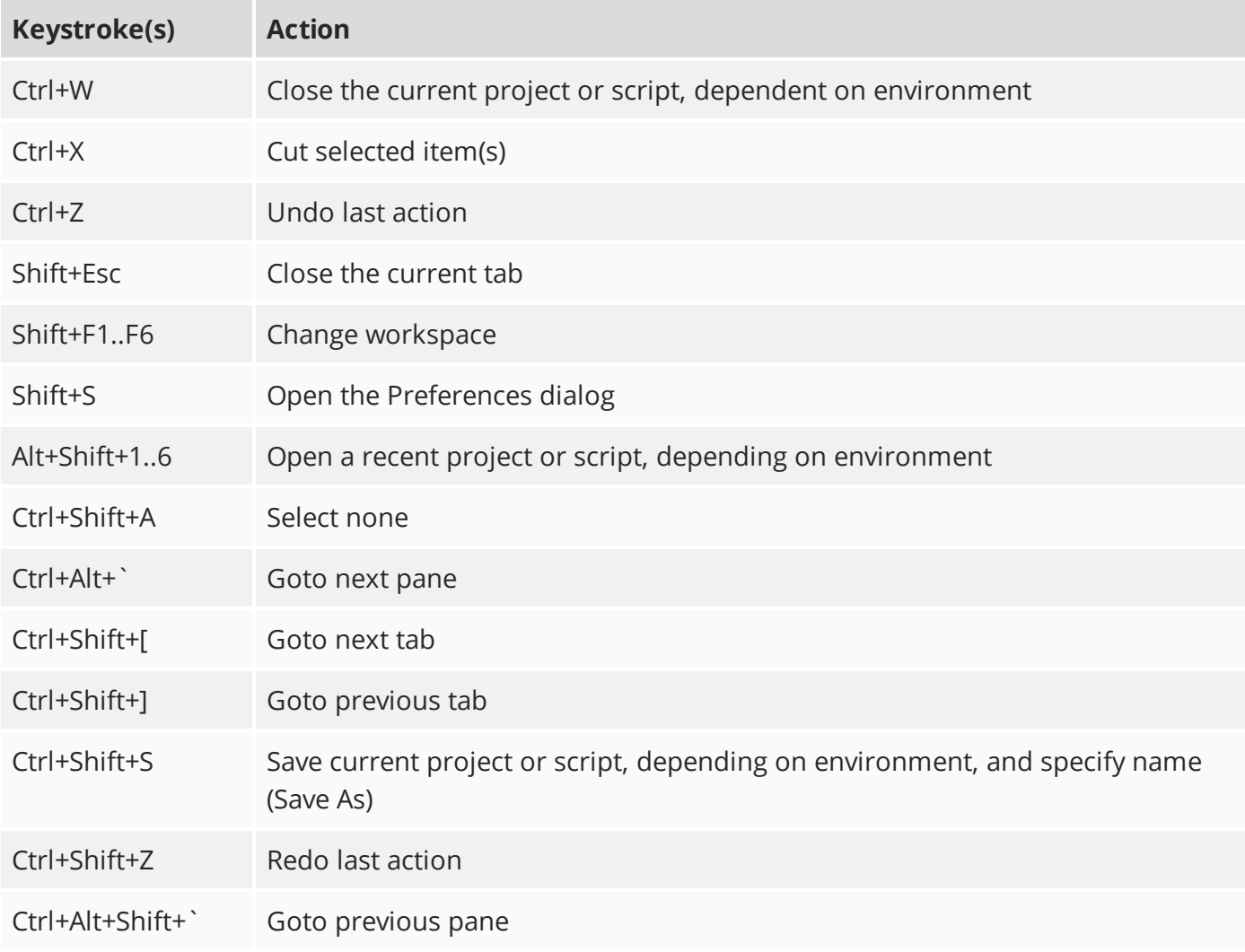

#### Nuke Studio's Timeline Viewer

![](_page_2_Picture_235.jpeg)

![](_page_3_Picture_200.jpeg)

![](_page_4_Picture_266.jpeg)

![](_page_5_Picture_338.jpeg)

## Nuke Studio's Timeline

![](_page_5_Picture_339.jpeg)

![](_page_6_Picture_419.jpeg)

![](_page_7_Picture_274.jpeg)

# 2D Compositing Viewer

![](_page_7_Picture_275.jpeg)

![](_page_8_Picture_314.jpeg)

![](_page_9_Picture_313.jpeg)

![](_page_10_Picture_406.jpeg)

![](_page_11_Picture_353.jpeg)

# 3D Compositing Viewer

![](_page_12_Picture_216.jpeg)

## Node Graph

![](_page_13_Picture_292.jpeg)

![](_page_14_Picture_379.jpeg)

![](_page_15_Picture_406.jpeg)

![](_page_16_Picture_369.jpeg)

![](_page_17_Picture_413.jpeg)

![](_page_18_Picture_304.jpeg)

# Project/Tags/Versions Bin

![](_page_18_Picture_305.jpeg)

![](_page_19_Picture_296.jpeg)

## Properties Panel

![](_page_19_Picture_297.jpeg)

![](_page_20_Picture_347.jpeg)

![](_page_21_Picture_371.jpeg)

![](_page_22_Picture_421.jpeg)

![](_page_23_Picture_334.jpeg)

# Curve Editor/Dope Sheet

![](_page_24_Picture_276.jpeg)

![](_page_25_Picture_245.jpeg)

# Script Editor

![](_page_25_Picture_246.jpeg)

![](_page_26_Picture_261.jpeg)

### Roto/RotoPaint

![](_page_26_Picture_262.jpeg)

![](_page_27_Picture_256.jpeg)